# **MASRAD :: AJAX – Examen final**

Auteur : Olivier Ertz - Date : 10/04/2014

### **Question 1 :**

- ➔ Quels sont les ingrédients qui composent le modèle d'application web dit AJAX ?
- ➔ Selon le schéma ci-contre, décrivez les différentes étapes d'un dialogue AJAX caractéristique en précisant à chaque étape les ingrédients qui interviennent ainsi que leur rôle.

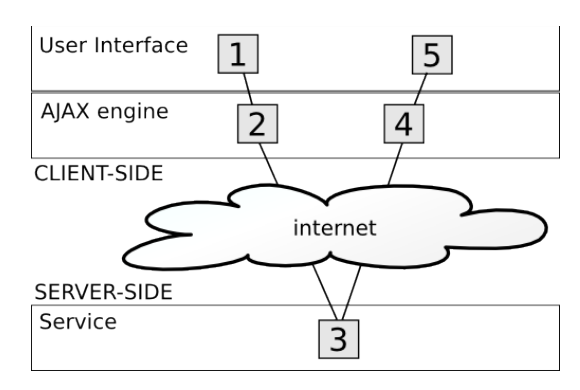

### **Question 2 :**

Votre collègue souhaite mettre en place une application web exploitant l'API Panoramio (voir documentation en **Annexe B**). Il vous appelle comme expert AJAX car ça ne fonctionne pas.

Il vous invite alors à consulter son code source (voir **Annexe A**) en vous expliquant qu'il souhaite invoquer le service [http://www.panoramio.com/map/get\\_panoramas.php](http://www.panoramio.com/map/get_panoramas.php) de Panoramio pour ajouter des photographies dans son application web. Pour l'instant il souhaite simplement afficher le flux JSON résultat. Or son application indique l'erreur « The request has failed » !

Pourtant, vous constatez que l'exécution de l'application génère une requête AJAX tout à fait conforme à l'API. La voici :

[http://www.panoramio.com/map/get\\_panoramas.php?](http://www.panoramio.com/map/get_panoramas.php?set=public&from=0&to=20&minx=6&miny=46&maxx=7&maxy=47) [set=public&from=0&to=20&minx=6&miny=46&maxx=7&maxy=47](http://www.panoramio.com/map/get_panoramas.php?set=public&from=0&to=20&minx=6&miny=46&maxx=7&maxy=47)

- ➔ Expliquez à votre collègue pourquoi cela ne fonctionne pas. Que faudrait-il pour que cela fonctionne sans rien modifier à son code ?
- **→** Expliquez deux possibles adaptations de son code pour que cela fonctionne.
- **→** Reprogrammez son application avec une de ces deux solutions.

#### **Question 3 :**

Ci-dessous une capture d'écran de requête HTTP asynchrone vue depuis Firebug :

➔ Reprogrammez l'application avec les instructions XMLHTTPRequest qui correspondent à un tel dialogue AJAX, de l'appel à l'exploitation du résultat avec une boîte d'alerte.

NB : ne créez pas de formulaire, utilisez des valeurs name et birthyear « en dur »

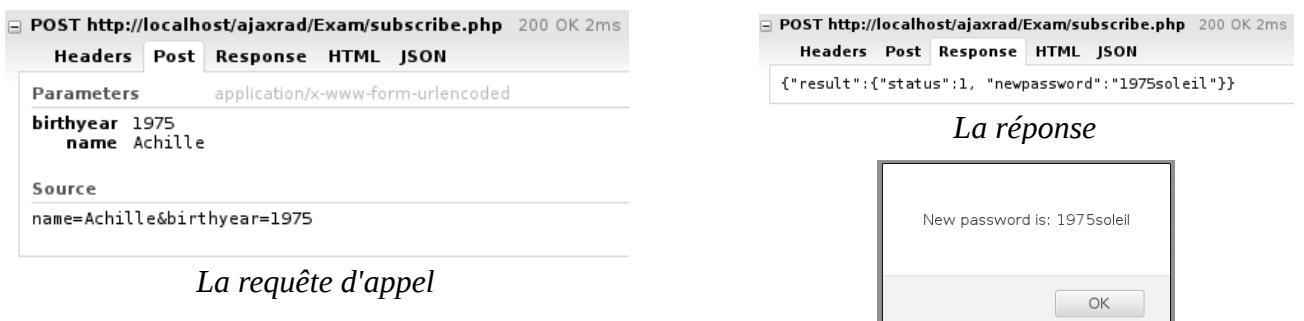

*L'affichage*

## **Question 4 :**

Il s'agit de créer une application web complète sur le modèle d'application AJAX. C'est une application simplifiée de connexion avec vérification de couple nom d'utilisateur / mot de passe.

Votre application doit présenter une interface homme-machine proche de la maquette ci-dessous et interagir avec le service d'authentification ci-fourni (loginService.php).

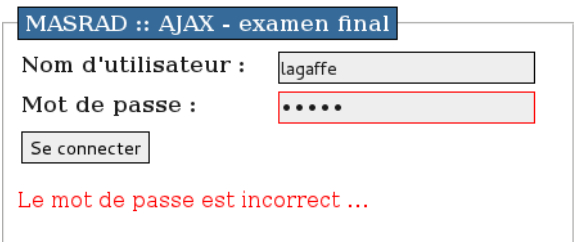

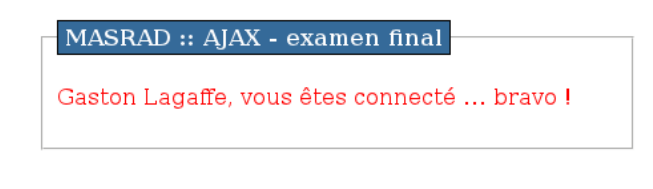

A chaque tentative de connexion, le service d'authentification est appelé, celui-ci étant chargé de vérifier la validité du couple nom d'utilisateur / mot de passe.

Il fournit un résultat sous la forme d'un flux XML :

```
<?xml version="1.0" encoding="UTF-8"?>
<result status="1">
    <user>
       <lastname>Lagaffe</lastname>
       <firstname>Gaston</firstname>
    </user>
</result>
```
Le noeud result contient tout d'abord une information sur l'authentification (status) :

- $\bullet$  status = 0 : les paramètres fournis au service sont mauvais
- status  $= 1$  : le couple nom d'utilisateur / mot de passe est correct
- status  $= 2$  : le nom d'utilisateur est inconnu
- status  $= 3$  : le mot de passe est incorrect

Aussi, lorsque l'authentfication est correcte (status  $= 1$ ), le flux contient en plus les informations sur l'utilisateur authentifié, c'est-à-dire son nom et son prénom (**user**).

Il est demandé de gérer tous ces cas au travers de l'interface homme-machine comme illustré dans la démonstration :

- pour chaque cas amenant à un échec d'authentication, un message spécifique est affiché en rouge sous le formulaire (cf. capture ci-dessus)
- de plus, si le nom d'utilisateur est inconnu ou si le mot de passe est incorrect, le champ de saisi correspondant est cadré de rouge (cf. capture ci-dessus)
- pour le cas d'une authentification avec succès, le formulaire disparait et un message approprié est affiché en indiquant le nom et prénom de l'utilisateur (cf. capture ci-dessus)

**Notez bien, seul le couple nom d'utilisateur = lagaffe et mot de passe = menfin est valide.**

#### **Annexe A (« ça ne marche pas ! ») :**

```
<!DOCTYPE html>
<html> <head>
        <title>Panoramio API</title>
         <meta charset="UTF-8">
         <meta name="viewport" content="width=device-width">
         <script type="text/javascript">
            window.onload = function() {
                var params = {
                    set: "public",
                    from: 0,
                    to: 20,
                   minx: 6, // Canton de Vaud et sud Léman
                    miny: 46,
                   maxx: 7,
                   maxv: 47 };
                var url = "http://www.panoramio.com/map/get_panoramas.php" + serialize(params);
                xhr = new XMLHttpRequest();
                xhr.open("GET", url, true);
               xhr.onload = function(e) {
                    displayResult(this.responseText);
                };
               xhr.onerror = function(e) {
                console.log("The request has failed");
\} ;
                xhr.send(null);
            };
            function displayResult(data) {
                console.log(data);
 }
            /***
              * serialize : fonction utilitaire qui formatte une liste de clé:valeur
             * en URL query string (de la forme ?param1=val1&param2=val2&param3=val3)
 * 
             * @param {Object} p
             * @returns {String}
 */
            function serialize(p) {
               var qs = "?";for (key in p) qs += key + "=" + p[key] + "&";
            return qs.substring(0, qs.length - 1);
 }
        </script>
    </head>
     <body>
         <h1>Working with Panoramio API</h1> 
        <div id="container"></div> 
    </body>
</html>
```
Notez bien :

- window.onload = function() {...} est équivalent à <body onload="uneFonction() ;">
- voir le code ici : <http://ogo.heig-vd.ch/ajaxrad/Exam/>

# **Annexe B (Panoramio API)**

**Display photos on your own website**

It's a very simple REST api, you only have to do a GET on:

[http://www.panoramio.com/map/get\\_panoramas.php?set=public&from=0&to=20&minx=-180&miny=-](http://www.panoramio.com/map/get_panoramas.php?set=public&from=0&to=20&minx=-180&miny=-90&maxx=180&maxy=90&size=medium) [90&maxx=180&maxy=90&size=medium](http://www.panoramio.com/map/get_panoramas.php?set=public&from=0&to=20&minx=-180&miny=-90&maxx=180&maxy=90&size=medium)

- for **set** you can use: public (popular photos) | full (all photos) | user ID number
- for size you can use: original | medium (default value) | small | thumbnail | square | mini\_square
- the **minx**, **miny**, **maxx**, **maxy** define the area to show photos from (minimum longitude, latitude, maximum longitude and latitude, respectively).

You can define the number of photos to be displayed using "from=X" and "to=Y", where Y-X is the number of photos included. The value 0 represents the latest photo uploaded to Panoramio. For example, "from=0 to=20" will extract a set of the last 20 photos uploaded to Panoramio, "from=20 to=40" the previous set of 20 photos and so on. The maximum number of photos in one query is 100.

The result data is formatted using JSON. An example:

```
{ "count" : 7478,
 "has_more" : true,
 "map_location" : { "lat" : 46.490555499999999,
      "lon": 6.5948194569297796,
      "panoramio_zoom" : 9
 },
 "photos" : [ { "height" : 240,
 "latitude" : 46.216628999999998,
 "longitude" : 6.5613950000000001,
         "owner_id" : 4055012,
 "owner_name" : "arno18",
 "owner_url" : "http://www.panoramio.com/user/4055012",
         "photo_file_url" : "http://mw2.google.com/mw-panoramio/photos/small/66817984.jpg",
         "photo_id" : 66817984,
         "photo_title" : "9 / 10 / 2011 ",
 "photo_url" : "http://www.panoramio.com/photo/66817984",
 "upload_date" : "15 February 2012",
         "width" : 209
      },
     \tilde{\mathcal{E}} "height" : 177,
        "latitude" : 46.225043999999997,
         "longitude" : 6.1471689999999999,
         "owner_id" : 4055012,
        "o"in"="iname" : "arno18"
         "owner_url" : "http://www.panoramio.com/user/4055012",
         "photo_file_url" : "http://mw2.google.com/mw-panoramio/photos/small/79570101.jpg",
         "photo_id" : 79570101,
         "photo_title" : "La magie de l'automne",
         "photo_url" : "http://www.panoramio.com/photo/79570101",
         "upload_date" : "26 September 2012",
         "width" : 240
      }
    ]
```
}

The **count** property is the total number of photos available on that set of photos on that area. The **photos** property is an array with the requested photos. The variables of each **photo** object should be trivial to interpret.

It's also available as JSONP, just add an extra callback=your\_function\_name to the GET, and you will  $g$ et: your\_function\_name({ "count": 773840, "photos":  $[\ldots]$  })

If you have any doubt about the code, don't hesitate to contact us at questions  $\omega$  panoramio.com